## **Veröffentlichen - Inhalte Online verfügbar machen**

In OpenCms bearbeiteten Seiten und Inhalte werden zunächst nur offline im "Redaktionssystem" (vgl. A.1) gespeichert und angezeigt.

Damit für die Benutzer der Homepage die Seiten und die zugehörigen Dateien - im wesentlichen Bilder und PDF-Dokumente - **online** sichtbar werden, müssen diese explizit veröffentlicht werden.

Bei diesem Vorgang werden die Seiten und Dateien - so wie sie zu diesem Zeitpunkt vorliegen - in die öffentliche **online Version** übernommen.

## l **Veröffentlichen**

In allen Symbolleisten der Editoren wird diese Funktion angeboten:

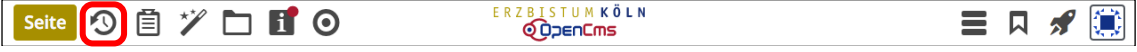

Der rote Punkt i zeigt an, dass Inhalte auf dieser Seite noch nicht veröffentlicht sind!

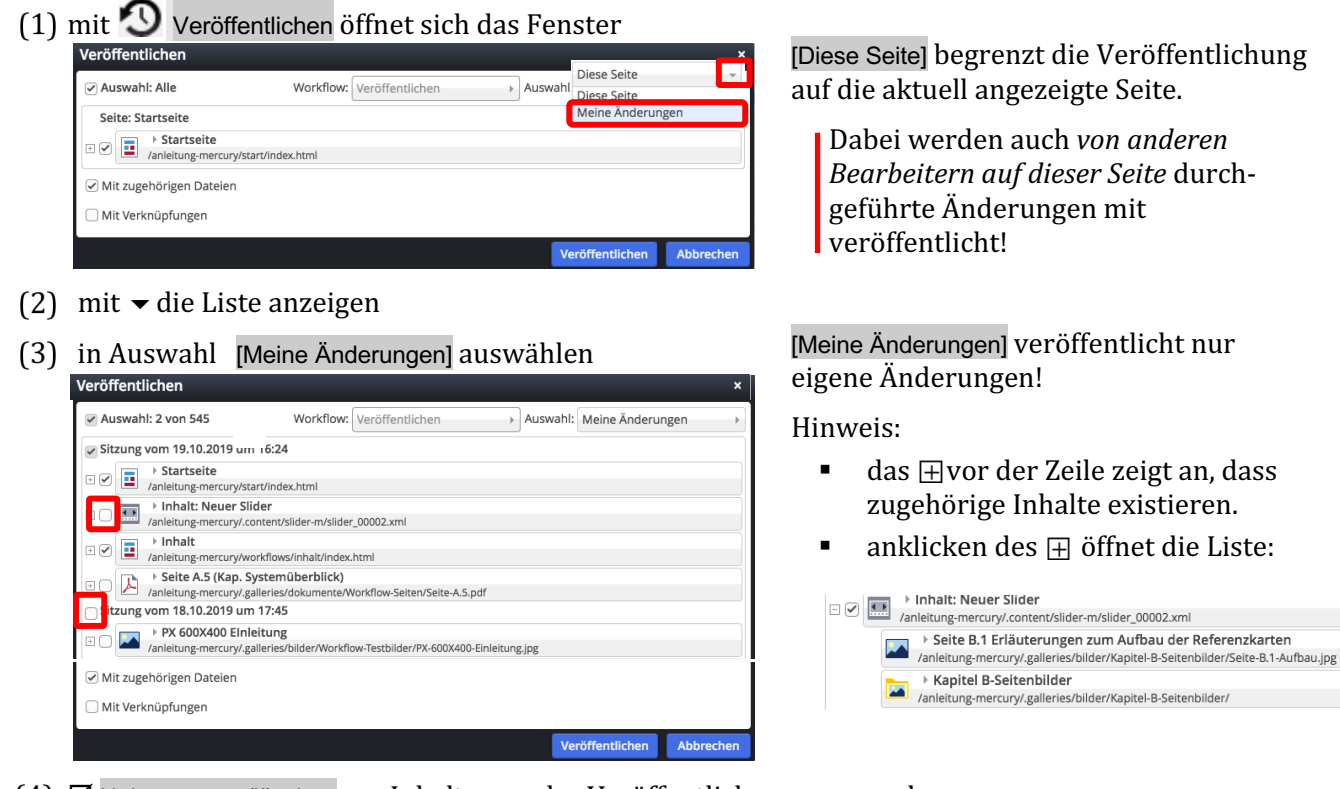

- $(4)$   $\boxtimes$  Haken setzen/löschen um Inhalte von der Veröffentlichung auszunehmen:  $\nabla$  veröffentlichen.
	- $\square$  NICHT veröffentlichen
- **(5)** Ø bei *Mit zugehörigen Dateien* setzen, damit auch neu eingefügte Dateien mit veröffentlicht werden!
- (6) mit [Veröffentlichen] Änderungen aktivieren!

Die erfolgte Veröffentlichung wird von OpenCms bestätigt (Klicken auf  $\times$  löscht die Anzeige)

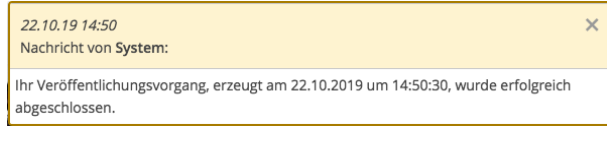